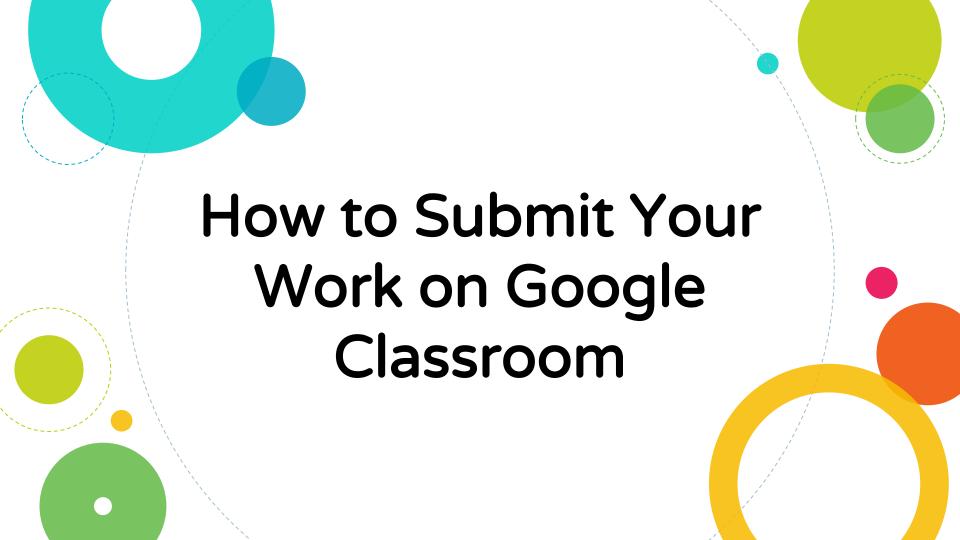

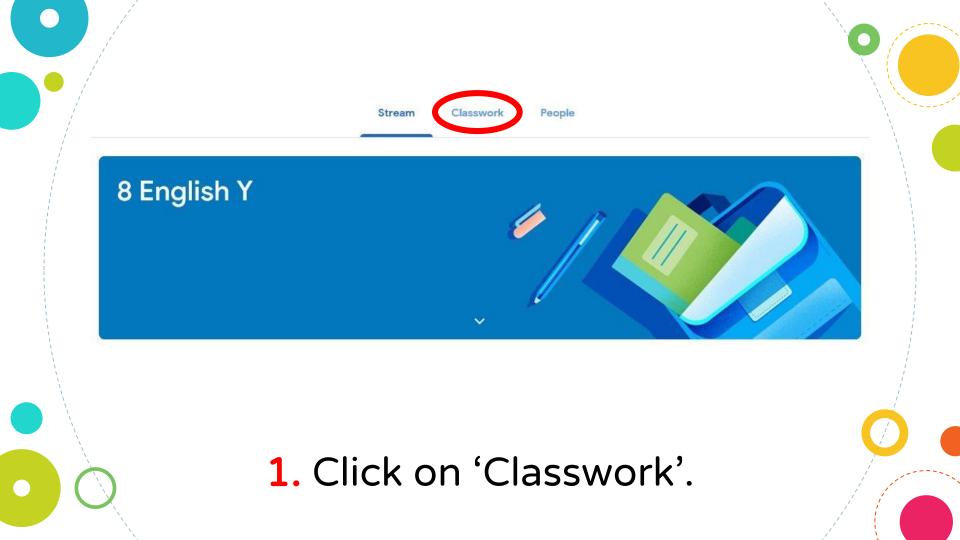

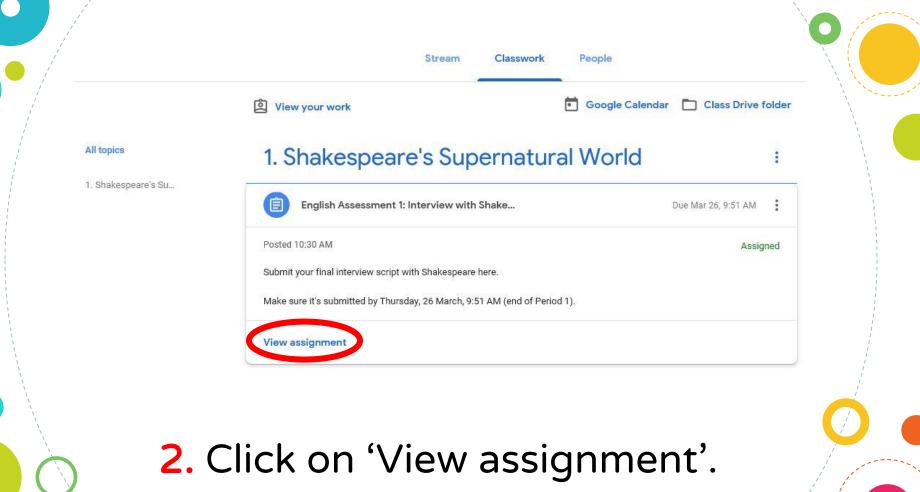

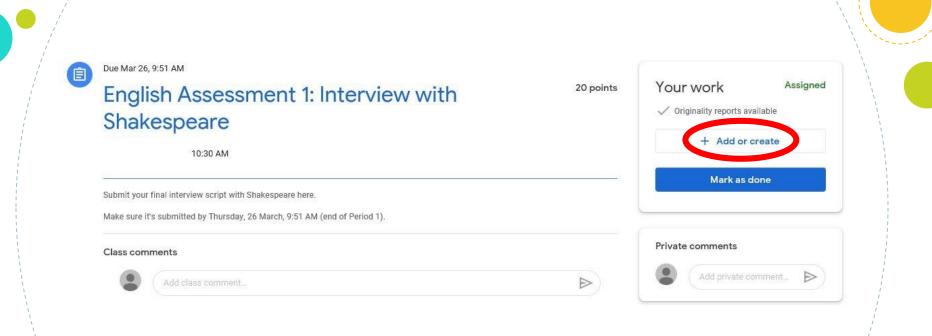

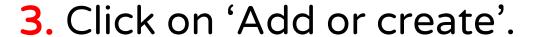

#### If your work is on your computer or USB:

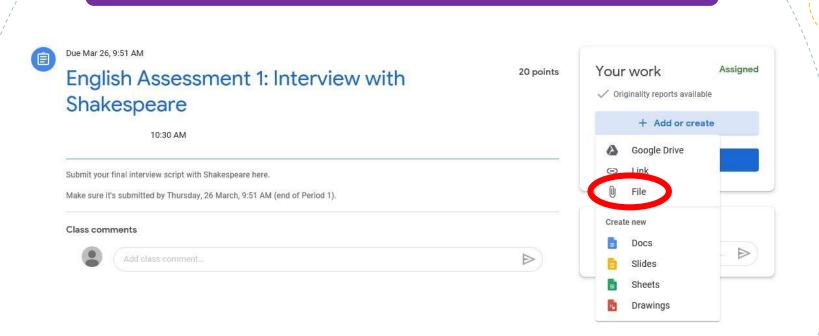

4. If your work is on your computer or USB, click 'File'.

# If your work is on your computer or USB:

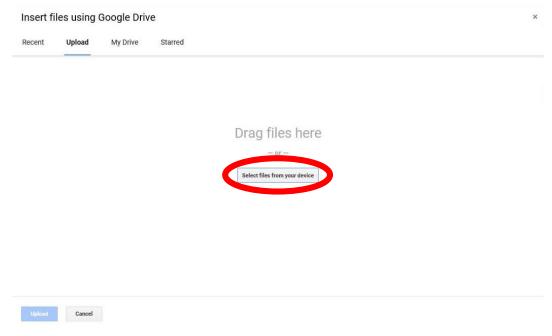

5. Drag 'n' drop your file OR click on 'Select files from your device'.

### If your work is on your computer or USB:

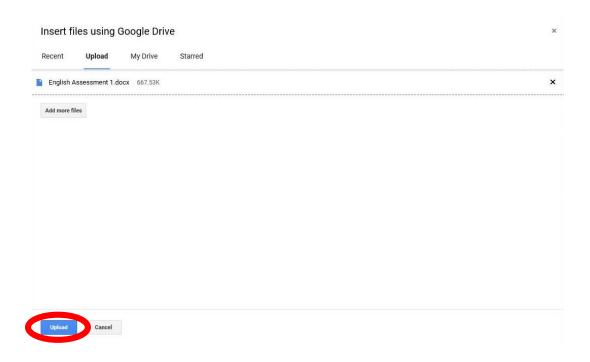

6. Click 'Upload'.

Assigned

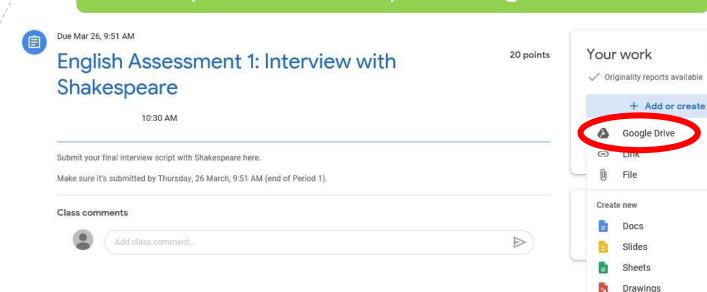

7. If your work is on your Google Drive, click 'Google Drive'.

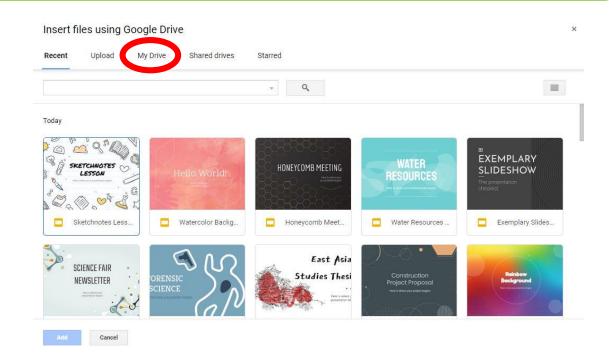

8. Click on 'My Drive'.

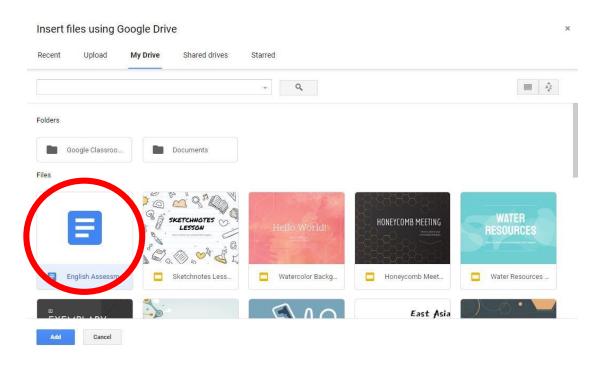

9. Select the file you want to submit.

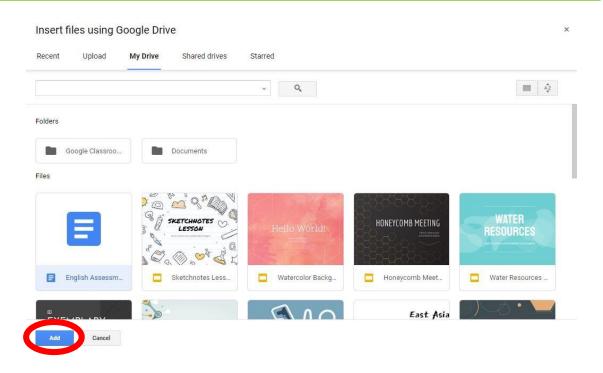

10. Click 'Add'.

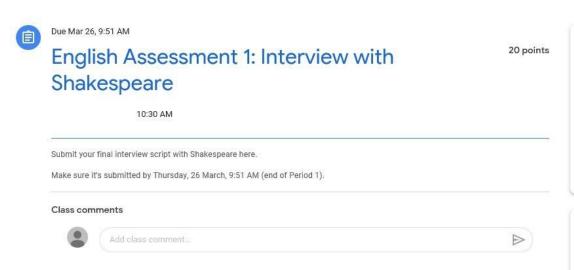

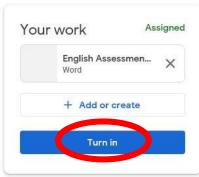

Add private comment...

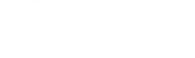

Private comments

## 11. Click 'Turn in'.

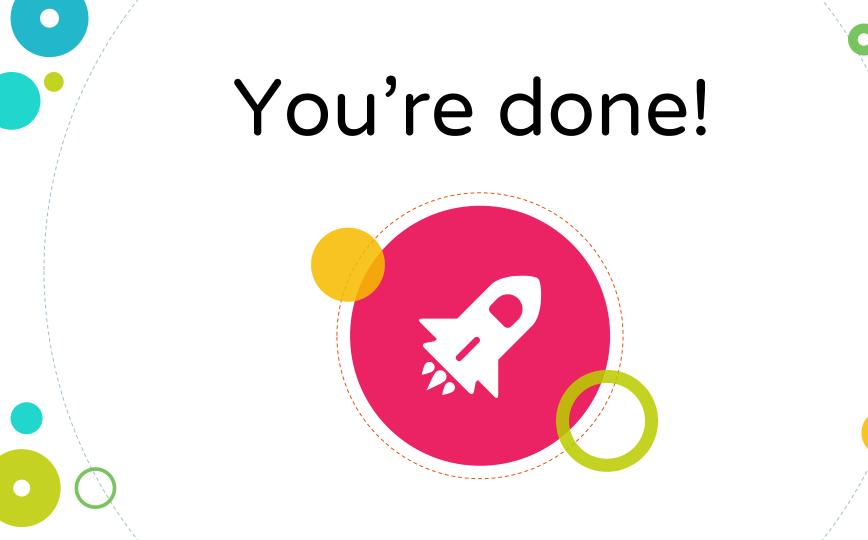